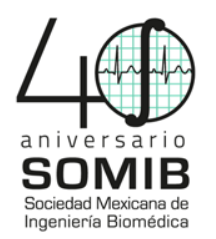

# **Diseño y Desarrollo de un Generador de Señales de ECG Utilizando Matlab y PSoC 4**

A. Anzaldo

Escuela de Ingeniería, Universidad Modelo, Mérida, Yuc., México ariadnaanz@hotmail.com

*Resumen*— El presente trabajo ha sido propuesto con la finalidad de proporcionar al ingeniero biomédico una herramienta de bajo costo, que le permita verificar el correcto funcionamiento de monitores de signos vitales a través de la simulación de distintas ondas cardíacas diseñadas en Matlab, a saber; una señal de ECG, un flutter auricular y una taquicardia y una fibrilación ventricular. Estas señales son guardadas en la memoria del microcontrolador PSoC 4®, para ser generadas por medio de un *Timer* a través de interrupciones. Para usar este dispositivo se empleó una interfaz gráfica a través de una pantalla LCD de 4.3" a color que interactúa por la comunicación serial del microcontrolador.

## *Palabras clave*—**Electrocardiograma, Generador de señales, Monitor de signos vitales, Señales digitales, Simulación.**

## I. INTRODUCCIÓN

 Los avances tecnológicos en el campo de la medicina han ido en aumento durante los últimos años, teniendo como resultado equipos médicos más especializados y complejos que permiten realizar un diagnóstico y un monitoreo más certero. Un ejemplo de ello es la evolución de cómo se monitorea la actividad cardíaca, teniendo ahora una diversa gama de equipos a los cuales recurrir.

 Es necesario conocer que el electrocardiograma (ECG) es el monitoreo en la superficie del cuerpo de la actividad bioeléctrica generada por el corazón. Actualmente, para realizar un ECG de rutina, se utilizan 5 o 3 electrodos, en lugar de los 10 electrodos estándares [1]. Una señal de ECG como puede observarse en la Fig. 1, consta de cinco ondas llamadas: P, Q, R, S, T que siempre aparecen en el mismo orden. La línea de referencia del ECG es conocida como línea isoeléctrica y es aquella línea entre P y T, cualquier movimiento sobre esta línea se considera positivo y por debajo negativo.

Las señales de ECG típicamente están en el rango de  $\pm 2$ milivoltios (mV) [2]. De acuerdo a la Fig. 1, esta señal tiene una amplitud de 1.4 mV con una duración de 0.6 s desde el inicio de la onda P hasta el final de la onda T.

 Cabe recalcar que los equipos que monitorean la actividad del corazón son muy comunes en los establecimientos de salud y se pueden encontrar como electrocardiógrafos o monitores de signos vitales. Lo anterior conlleva a que el hospital deba contar con un departamento de ingeniería biomédica altamente capacitado que cumpla

con sus funciones para asegurar el funcionamiento continuo eficaz y eficiente de los equipos médicos, evitando altos costes por reparación.

 Para ello es necesario contar con herramientas de calibración certificadas para tener la certeza de que los equipos se encuentran operando dentro de los estándares establecidos [3]. Sin embargo, debido a su elevado costo, solamente una selecta parte de los proveedores de servicios o de los departamentos de ingeniería pueden contar con estas herramientas de gran valor, teniendo como consecuencia que las mediciones realizadas por el personal tengan un carácter empírico pues verifican el equipo al colocar los electrodos en sus propios cuerpos por lo que corroboran que el equipo funciona pero no aseguran que las mediciones sean correctas ni exactas.

 La práctica de lo anterior conlleva a una gran falla en cuanto al aporte de la ingeniería biomédica ya que ésta debe de integrar herramientas técnicas y administrativas para facilitar y mejorar la atención de la salud; aplicando debidamente los principios y métodos de la ingeniería a la resolución de problemas en el área de la salud [4].

 El presente trabajo tiene como objetivo analizar, diseñar y desarrollar un generador de señales cardíacas versátil para verificar el funcionamiento de los monitores de signos vitales a través de la observación de las señales y los latidos por minuto (LPM), generada por el simulador, en la pantalla del monitor.

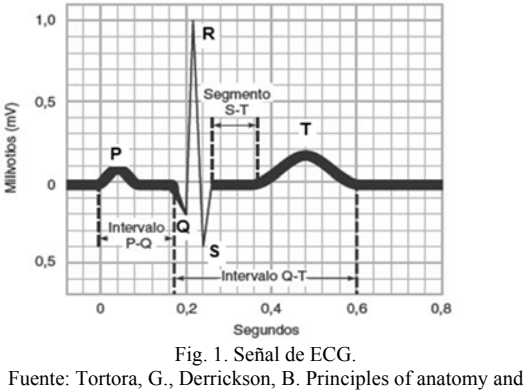

physiology

 Para el simulador, además de la señal de ECG sinusal normal, se eligieron las siguientes tres arritmias cardíacas: la taquicardia y la fibrilación ventricular y el flutter o aleteo

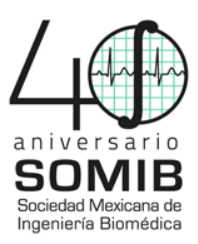

auricular, debido a que presentan patrones mucho más sencillos de reproducir.

 Además de la correcta verificación de los monitores, con este proyecto se pretende que se conozca que los alcances de la simulación van desde la enseñanza a estudiantes de medicina y médicos especialistas, hasta el entrenamiento y capacitación de personal paramédico y profesionales en ingeniería biomédica [5].

# II. METODOLOGÍA

 Para el desarrollo de este dispositivo fue necesario dividir el proceso en cuatro partes: Primero, la generación de las señales a través de matlab; segundo, el diseño y la programación de la interfaz gráfica; tercero, la programación del PSoC 4 y la configuración de la comunicación serial con la pantalla; y por último, el diseño de un bloque de atenuación. En la Fig. 2 se puede observar el esquema del generador de señales. Cabe destacar que el circuito está alimentado por una batería portátil recargable de 5 v.

#### *A. Diseño de las señales cardíacas en matlab*

 En la primera parte del desarrollo de este trabajo se creó una metodología para la reproducción de las señales de ECG, la cual es mostrada en la Fig. 3, haciendo mucho más sencillo el proceso de reproducir cualquier señal elegida. Hay que tener en cuenta que las señales son creadas para un DAC de 8 bits por lo que sus valores se encontrarán en un rango de 0 a 255. Para ello, primero es necesario analizar la señal e identificar las siguientes características: Secuencia, tiempo y muestreo.

La secuencia es aquel patrón que se quiere recrear. Hay que tomar en cuenta los segmentos en los que se puede dividir la señal para tener un mejor control de los datos y lograr una buena señal, así como la amplitud de la misma. El tiempo es la duración de la secuencia a reproducir, además de ser punto clave para el cálculo de las muestras.

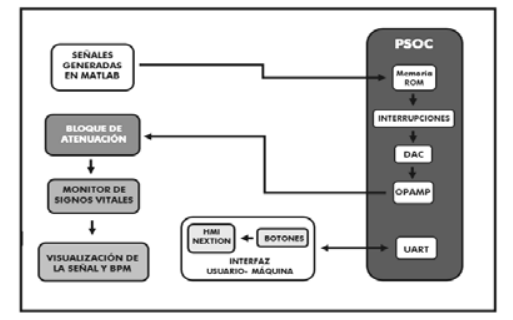

Fig.2. Esquema a bloques del generador de señales cardíacas.

El muestreo, es el número de puntos a dibujar en un tiempo determinado. Esta característica tiene una estrecha relación con el reloj de las interrupciones del microcontrolador.

| <b>ANALIZAR</b><br>· Ubicar las<br>siguientes<br>características:<br>SECUENCIA.<br><b>TIEMPO Y</b><br><b>MUESTREO</b> | <b>DISENAR</b><br>· Ubicar las<br>partes que<br>conforman<br>la señal<br>·Obtener<br>los datos<br>de puntos<br>de<br>muestreo y<br>amplitud | <b>CREAR</b><br>*Introducir<br>en matlab<br>los<br>comandos<br>para<br>obtener los<br>segmentos<br>en una<br>escala de<br>1000:1 | <b>CONVERTIR</b><br>*Convertir<br>los datos<br>de la<br>escala<br>1000:1a<br>datos<br>digitales<br>de 8 bits,<br>es decir de<br>0a255 | <b>GUARDAR</b><br>· Guardar la<br>señal en<br>escala<br>digital en<br>una matriz |
|----------------------------------------------------------------------------------------------------|----------------------------------------------------------------------------------------------------|----------------------------------------------------------------------------------------------------|----------------------------------------------------------------------------------------------------|----------------------------------------------------------------------------------|
|----------------------------------------------------------------------------------------------------|----------------------------------------------------------------------------------------------------|----------------------------------------------------------------------------------------------------|----------------------------------------------------------------------------------------------------|----------------------------------------------------------------------------------|

Fig.3. Esquema para el diseño de señales cardíacas en matlab

Para el diseño de la señal ECG, se utilizó la Fig.1 como referencia, donde se concluyeron las siguientes características de diseño; Esta señal cuenta con tres partes importantes: las ondas P y T y el complejo QRS; para reproducirlas, se optó por usar 2 funciones senoidal correspondientes a las ondas P y T y 4 rampas para crear el complejo QRS. Se propuso utilizar 1000 puntos muestra, con el fin de que cada punto saliera cada 600 microsegundos (µs) y pudiese dibujar toda la señal en 0.6 s.

 Al terminar con todo el proceso descrito en la Fig. 3, se unieron los datos de cada segmento en escala digital en una sola matriz, teniendo como resultado la señal en matlab mostrada a continuación en la Fig.4.

 En este caso se utilizó matlab para crear y unir las rampas y los segmentos senoidales a razón de que matlab permite crear y unir estas señales de manera sencilla. Sin embargo la matriz de valores digitales que conforman la Fig. 4 pudieron ser calculados a mano o usando cualquier otro software como Excel.

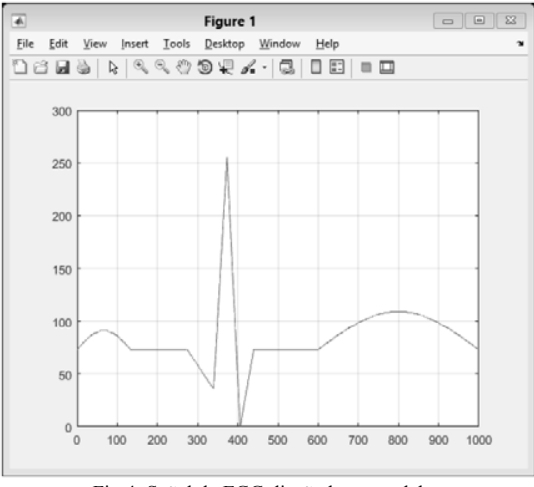

Fig.4. Señal de ECG diseñada en matlab.

# *B. Interfaz gráfica en la pantalla Nextion*

 Una vez obtenidas las señales a reproducir, se procedió a diseñar la interfaz del usuario, la cual fue creada con el programa Nextion Editor®, propia de la marca. Para este trabajo se utilizó el modelo NX4827T043, donde se empleó

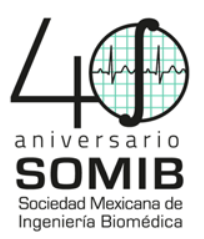

un módulo de cuatro botones para lograr la interacción humano-máquina por medio de la comunicación serial del microcontrolador.

La finalidad de la pantalla Nextion® es que el usuario pueda ver y decidir qué ritmo se va a reproducir, teniendo como opción lo siguiente: un ECG sinusal normal a 40 bpm, 60 bpm, 90 bpm, 100 bpm, 110 bpm, 120 bpm, 130 bpm, 140 bpm y 150 bpm; y tres arritmias: una taquicardia ventricular, una fibrilación ventricular y un flutter auricular.

## *C. Programación del PSoC 4* ®

Se decidió utilizar la tarjeta PSoC 4® del fabricante Cypress, ya que otorga una gran estabilidad para desplegar las señales gracias a los 48 MHz de velocidad en su procesamiento.

Para mandar la información y que ésta sea adquirida por el monitor, en el PSoC 4® se escribió un código en lenguaje C que interactúa con seis módulos, los cuales son: 1) un módulo Bootloadable (obligatorio en el PSoC 4), 2) un iDAC (Convertidor Digital a Análogo de corriente) de 8 bits, 3) un módulo OpAmp, el cual contiene un amplificador operacional, 4) un UART (Transmisor-Receptor Asíncrono Universal), 5) un Timer de 32 bits y 6) un módulo de cuatro botones.

Debido a que los valores de la matriz de cada señal no cambian mientras se despliega la información, estos datos fueron guardados en la memoria ROM de la tarjeta con el fin de hacer más ligera la ejecución del programa. El módulo Timer va a ejecutar una interrupción cada 600 µs, en donde se va a extraer de manera ordenada, un valor de la matriz de la señal ECG que fue guardada en la memoria ROM.

El valor de la matriz ECG extraído por la interrupción anterior, va hacia al módulo iDAC, el cual, convierte estos valores digitales a análogos de corriente.

De acuerdo a la Ley de Ohm (1), para obtener valores de voltaje, la corriente debe de pasar por una resistencia. Con el despeje de (1), se obtuvo el valor de la resistencia *R* (2), ya que se desea que el voltaje de salida máximo sea de 0.5 v y se sabe que la corriente máxima que entrega la tarjeta es de 600µA. Con lo anterior se logra convertir los valores de análogos de corriente a análogos de voltaje.

$$
V = R * I \tag{1}
$$

$$
R = \frac{V}{I} \tag{2}
$$

El valor arrojado por *R*, ingresa al módulo OpAmp, el cual está configurado para amplificar todos los valores al doble, siendo 1v el valor máximo de salida. Una vez que se amplifica, el valor pasa por un bloque llamado Bloque de atenuación, del cual se habla con mayor detalle más adelante.

El módulo UART tiene como finalidad lograr la comunicación microcontrolador-pantalla, mediante el puerto serial. El módulo de botones consiste en una interrupción

activada al momento de presionar uno de los cuatro botones. Estos dos módulos permiten la interacción humano-máquina.

#### *D. Cálculo de los latidos por minuto*

 Con lo anterior, una vez que se reproducen todos los valores de la matriz ECG, el ciclo vuelve a iniciar. Esto sólo crea la señal desde la onda P hasta la onda T, sin la línea isoeléctrica que va entre cada señal. Por lo tanto, se realizó dicho espacio entre cada repetición con un conjunto de valores que corresponden al cero de la señal.

 Para ello, se aplica (3) para conocer la cantidad de veces que se tiene que repetir la señal por minuto por lo que a *BPMs*  se le resta 60 s, en donde el resultado representa la duración total de la línea isoeléctrica, teniendo *Tiempo<sub>MC</sub>* (4). Para conocer la duración de la línea isoeléctrica entre cada señal, se aplica (5), en donde *BPMdeseados,* es designado a consideración de los bpm a desplegar. Para conocer la extensión total del conjunto de ceros *(MC)* entre cada señal se aplica (6), en dónde *tSeñal* puede ser de 0.6 s o 0.4 s, según los bpm para la señal ECG. La señal a desplegar en el monitor será la suma de los puntos de muestreo de la señal más el resultado de (6). Con lo anterior se obtiene que para cada ritmo ECG, el valor de (6), será diferente.

$$
BPMs = tSeñal * BPMdescados \qquad (3)
$$

$$
Tiempo_{MC} = 60 s - BPMs \tag{4}
$$

$$
Tiempo_{Li} = \frac{Tiempo_{MC}}{BPM descados}
$$
 (5)

$$
MC = \frac{Tiempo_{Li} * 1000}{tSeñal}
$$
 (6)

De este modo es posible controlar la cantidad de veces en que la señal puede repetirse en un minuto, es decir, los latidos por minuto. Para latidos mayores a 100 bpm se acortó la duración de la señal a 0.4 s, por lo tanto, se cambió el valor de las interrupciones a 400 µs.

# *E. Bloque de atenuación*

Para finalizar, los valores entregados por el módulo de OpAmp ingresan a un bloque de atenuación el cual, está compuesto por un arreglo de resistencias que permiten atenuar la señal proveniente del módulo OpAmp al rango de los milivoltios y que además divide la señal en 5 terminales, las cuales son: LA, RA, V1, LL y RL. Estas cinco terminales emulan la colocación de los electrodos en el cuerpo del paciente.

# III. RESULTADOS

El prototipo final puede observarse en la Fig.5. Se probó el prototipo con un monitor de signos vitales de la marca SONOLIFE, en el que se verificó que las señales cardíacas diseñadas anteriormente se desplegaran correctamente y que además correspondieran al número de latidos por minuto seleccionados por el usuario en el dispositivo. En la Fig. 6 se

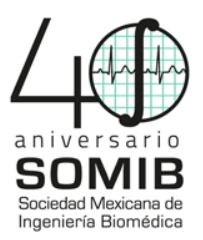

muestra una señal de ECG a 60 latidos por minuto visto desde el monitor de signos vitales. No obstante, se probaron cada una de las señales diseñadas en matlab, en este monitor.

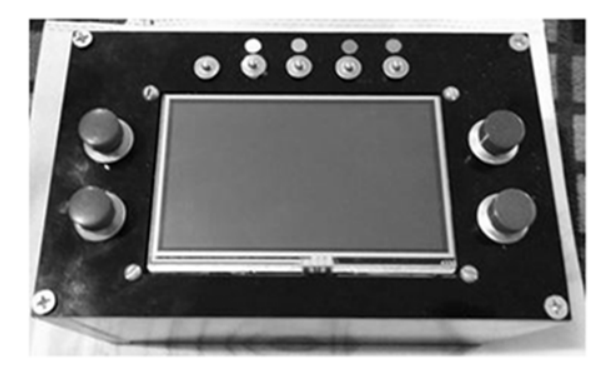

Fig. 5. Prototipo final obtenido en este trabajo. De izquierda a derecha, se conectan los electrodos de la siguiente manera: LA, RA, V1, LL, RL.

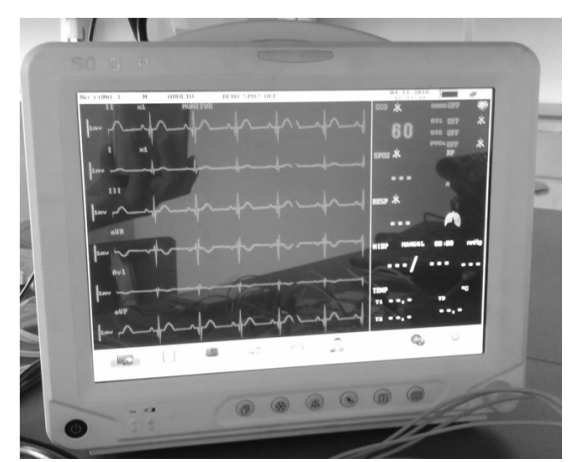

Fig. 6. Despliegue de la señal de ECG a 60 latidos por minuto en el monitor de signos vitales.

## IV. DISCUSIÓN

 Al realizar las pruebas en el monitor de signos vitales se pudo observar que la señal AVL se encuentra de manera negativa, lo cual es el resultado de que en una terminal del bloque de atenuación el valor arrojado sea mayor que las demás y el monitor al hacer su procesamiento lo grafique como puede verse en la Fig.6. Sin embargo, esto no presenta ningún problema ya que debido a la versatilidad del diseño, sólo es necesario recalcular la resistencia de la terminal del bloque de resistencias para que se pueda revertir la polaridad y la señal pueda verse como es. Por cuestiones de tiempo y de que ya se había hecho la placa utilizada actualmente en este prototipo ya no se hizo dicho ajuste, no obstante, dicho percance no repercute en el cálculo de los latidos por minuto, sólo en lo mostrado en el monitor.

 Las tres arritmias reproducidas para este trabajo fueron escogidas debido a que cómo ya se mencionó, tenían características a reproducir mucho más visibles que otras. Además de que la fibrilación y la taquicardia ventricular son dos ritmos con los que se prueban los desfibriladores en modo DEA, sin embargo, por seguridad del prototipo no se realizaron pruebas de identificación ni de descarga con estos equipos.

# V. CONCLUSIÓN

 Con el desarrollo de este prototipo se logró obtener un dispositivo más accesible que los que se encuentran en el mercado, logrando hacer una herramienta estética, funcional y portátil. Ya que cuando el usuario elige la señal a ver en el monitor de signos vitales, ésta se mantiene estable y sin interrupciones. Una gran ventaja de este dispositivo es la posible modificación de las señales cardíacas para darles un toque mucho más natural, ya que todo ese proceso trata de diseño.

 Además de obtener un dispositivo capaz de ser funcional en un departamento de ingeniería biomédica en un hospital, también se obtuvo una herramienta para la educación de estudiante de ingeniería biomédica o medicina, teniendo dos perspectivas: Para los primeros, poner en práctica conocimientos adquiridos en clase como fundamentos de fisiología humana, electrónica análoga y digital, programación y diseño, todo esto, aplicado al área de instrumentación médica, como un proyecto integrador, con materiales que ya se tienen o son más sencillos de conseguir.

 Resulta más fácil comprender cómo la teoría se vuelve práctica. Para ambos casos, se obtiene una herramienta para lograr una educación más integral y didáctica fomentando y creando conciencia del lazo que debe de existir entre ingenieros biomédicos y médicos, es decir, entre la tecnología y la medicina.

### **BIBLIOGRAFÍA**

- [1] Berbari, E. "Principles of electrocardiography". En the Biomedical Engineering Handbook J. D. Bronzino, Ed., Boca Raton: CRC Press LLC. 2000, Ch. 13, pp. 219-228
- [2] Davis, D. "Ondas, complejos, intervalos y segmentos PQRSTU". En Interpretación del ECG. Su dominio rápido y exacto. Madrid, España: Panamericana. 2007. Ch. 4, pp 32-37.
- [3] Acuña, J. Metrología biomédica. Instituto Nacional de Salud (21):11-15. 2015. Consultado en febrero 2018. Disponible en: http://repositorio.ins.gob.pe/bitstream/handle/INS/256/BOLETI N-2015ene-feb-11-15.pdf?sequence=3&isAllowed=y
- [4] Glosario de Gestión de Equipo Médico. (2016).Ciudad de México: CENETEC, pp.66
- [5] Serna-Ojeda, J., Borunda-Nava, D., & Domínguez-Cherit, G. La simulación en medicina. La situación en México. Cirugía y Cirujanos, 80(3):301-305. 2012 Consultado en abril 02, 2018, http://www.medigraphic.com/pdfs/circir/cc-2012/cc123p.pdf